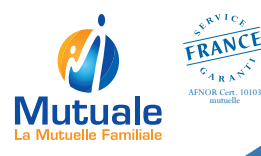

## L'application mobile Mutuale, votre mutuelle à portée de main

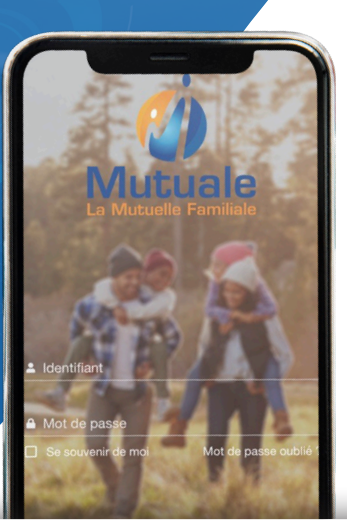

Facilitez et suivez vos demandes de remboursements

Consultez les garanties liées à votre contrat

Visualisez votre carte adhérent en version dématérialisée

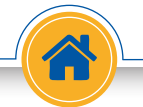

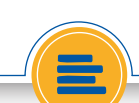

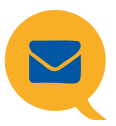

Vous souhaitez prendre contact avec nos services, effectuer une demande de remboursements ou ajouter des bénéficiaires ? **Rendez-vous dans l'onglet «Contactez-nous»**

## Comment effectuer une demande de remboursements sur l'application Mutuale ?

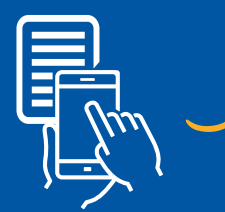

Prenez votre facture en photo

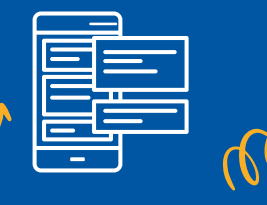

Sélectionnez votre demande dans l'onglet «Contactez-nous»

Envoyez vos justificatifs en pièces jointes du courriel

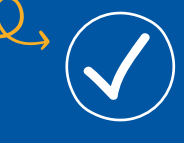

 L'équipe Mutuale va traiter votre demande

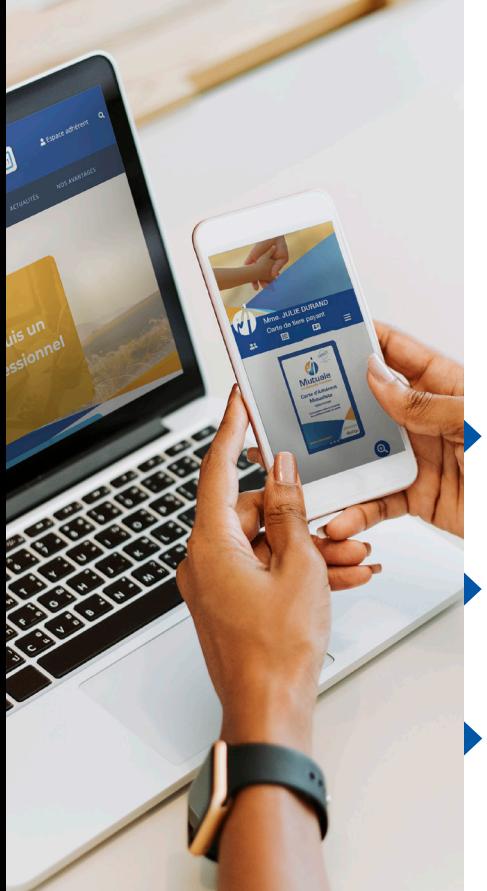

## Accéder à l'application mobile

**Pour vous connecter à l'application mobile, munissez-vous des identifiants de votre espace adhérent ou créez votre compte directement sur ce dernier. Pour ce faire, suivez simplement ces trois étapes :** 

Sur la page d'accueil du site **www.mutuale.fr**, cliquez sur « Espace adhérent» puis sélectionnez « **Espace Particulier** ».

- Munissez-vous de **votre numéro d'adhérent**. Ce dernier apparaît à l'intérieur de votre carte de tiers-payant Mutuale.
- Cliquez sur le bouton «**Première connexion**» pour accéder au formulaire d'activation de votre compte et vérifiez vos informations.

**Téléchargez gratuitement l'application Mutuale** en scannant ces QR codes avec votre téléphone portable ou en allant directement sur Google Play ou App Store !

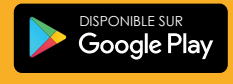

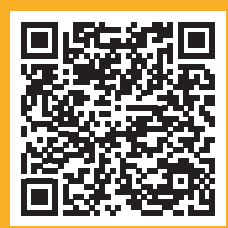

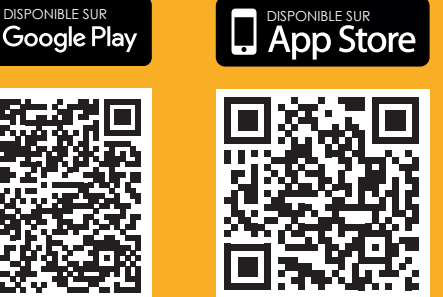

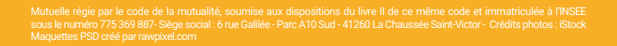

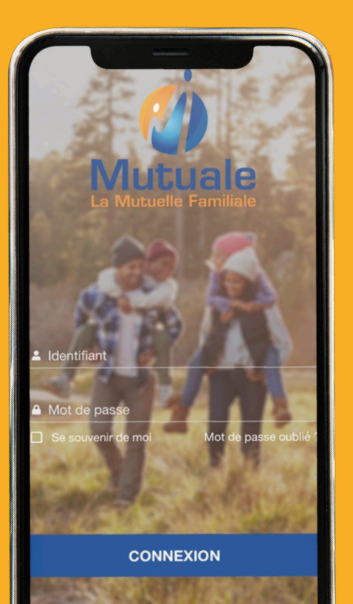